Town of Kennebunk, Maine

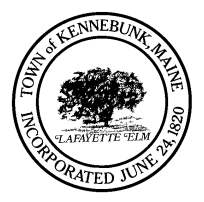

## **Kennebunk Planning Board Agenda Via Zoom 7:00 p.m. Monday, September 14, 2020**

## **\* \* \* Please Note NO NEW BUSINESS AFTER 10:00 PM \* \* \***

- **I. Open Meeting**
- **II. Project Review/Action Items**
	- **Final Subdivision Brown Street Joe Falzone**
	- **28 York Street Preliminary Subdivision**
	- **Abbey Road Shoreland wetland fill permit**
	- **Amended Subdivision 17 Roswewood Circle**
- **III. Other/Information Items**
	- **Schedule Site walks for upcoming projects**
- **IV. Approval of Meeting Minutes**
- **V. Adjournment**

## **ZOOM MEETING INSTRUCTIONS FOR COMMUNITY PARTICIPATION**

This meeting will be conducted using [Zoom, a](https://zoom.us/ent?zcid=2582) web-based video conferencing tool, under 1 M.R.S.A. § 403-A, which authorizes the Town to hold remote meetings during the state of emergency declared by the Governor due to the outbreak of COVID-19.

## **Time: September 14, 2020 7:00 P.M.**

Ways to join the webinar:

• By computer or mobile device:

You are invited to a Zoom webinar. When: Sep 14, 2020 07:00 PM Eastern Time (US and Canada) Topic: Kennebunk Planning Board Meeting

Register in advance for this webinar: https://us02web.zoom.us/webinar/register/WN\_Vkk5\_OVnSg6Qyvbb6WnFbg

After registering, you will receive a confirmation email containing information about joining the webinar.

Please take a minute to read these important Instructions before you join:

- **● Please mute your audio and disable your video before joining**
- **● Here are some brief videos to help familiarize you with the Zoom platform**
	- [Joining a Zoom Meeting \(](https://support.zoom.us/hc/en-us/articles/201362193-How-Do-I-Join-A-Meeting-)brief instructional video)
	- [Video or Audio off by Attendee \(](https://support.zoom.us/hc/en-us/articles/203024649-Video-Or-Microphone-Off-By-Attendee)brief instructional video)
	- [Attendee Controls in a Meeting \(](https://support.zoom.us/hc/en-us/articles/200941109-Attendee-Controls-in-a-Meeting)brief instructional video)
- PUBLIC COMMENT: If you wish to speak on an agenda item and you are:
	- **● Joining via your computer or cell phone**
		- Please use the "raise your hand" feature by clicking "participants" (computer). The host will be notified and will identify you when it is your turn to comment.
	- **● Joining via landline phone:**
		- The following commands can be entered using your phone's dial pad while in a Zoom meeting. The host will be notified and will identify you when it is your turn to comment.
			- \*6 Toggle mute/unmute
			- \*9 Raise Hand